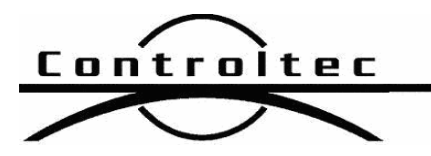

Printed: 8/27/2013 12:44 pm

## KinderConnect Release Notes

## Version: 2.0.15

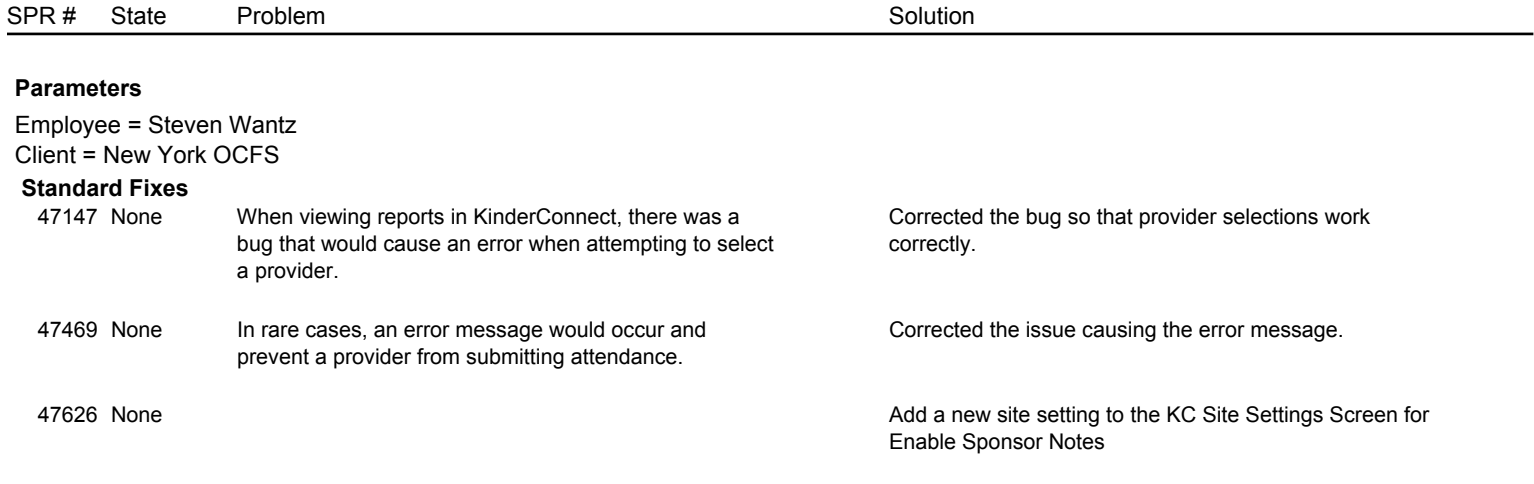

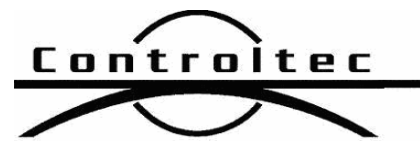

KinderTrack4 Release Notes

Version: 4.2.1

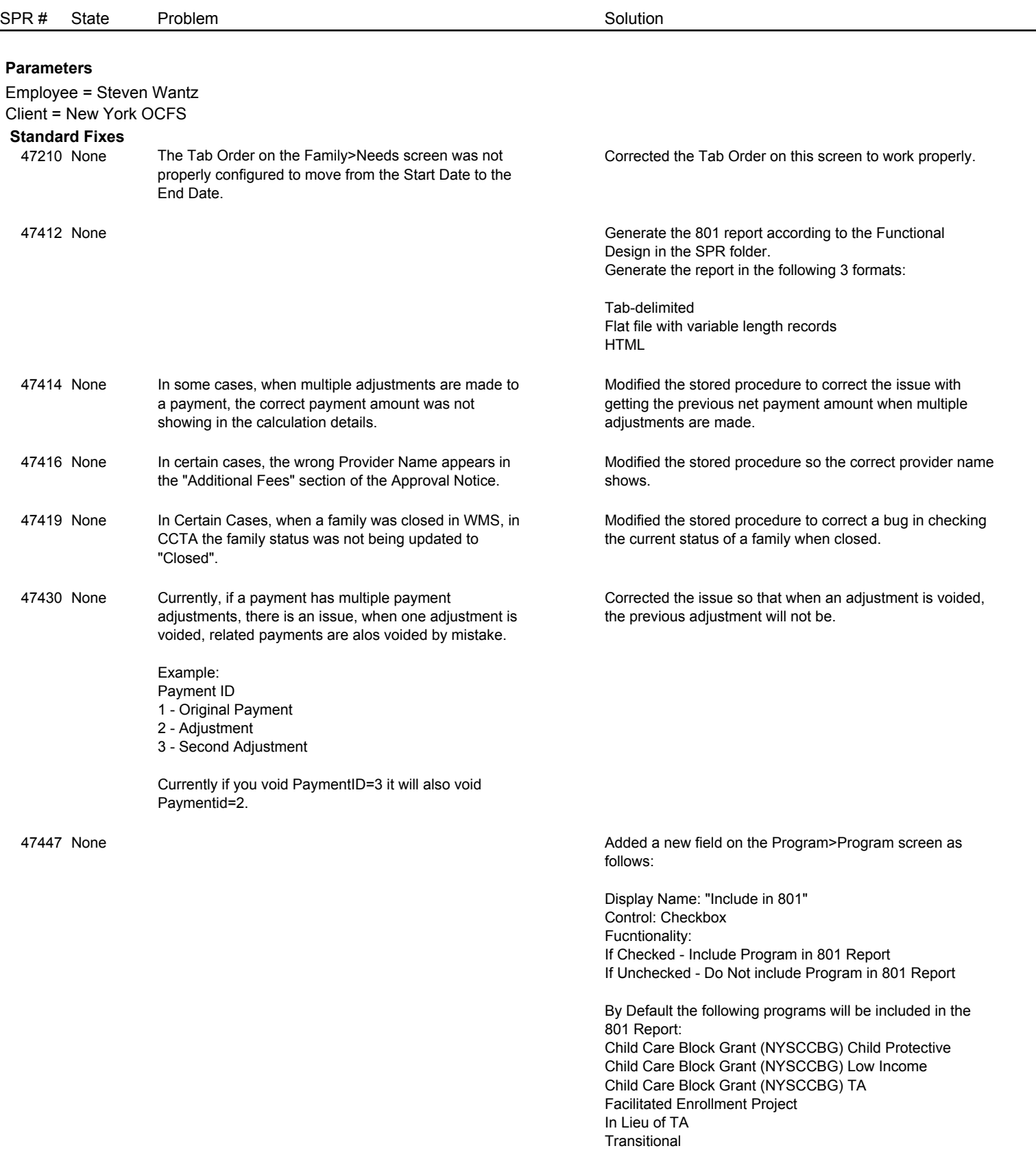

Page 2 of 3

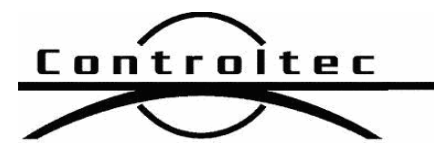

associated payment.

Version: 4.2.1

SPR # State Problem Solution Employee = Steven Wantz Client = New York OCFS **Parameters** 47455 None **Modified the Report parameters for the ACF801 as follows:** 1. Added a required "District" choice as a multiselect to choose one to many Districts at the top of the choices 2. Renamed the "Federal Fiscal Year" choice to just "Year" 3. Removed the "Case Worker" choice completely 4. Changed the name of the output type "Comma Delimited" to "Fixed Fields" 5. Modified the parameters passed into the stored procedure to match the following 47457 None On the Approval notice, when family fees are assigned to be paid to the county, the system was incorrectly showing the payee as the provider instead of the Local District Office. Modified the stored procedure so that the correct payee displays when the County is selected. 47459 None An entry in the error log was incorrectly being created every time a Notice was printed in CCTA. Corrected the error log so this no longer occurs. 47463 None When a new Family Need is created using the Federal Declared Emergency need type, or if an existing need is edited, there is no section for entering any other details on the screen. Modified the need type to be similar to "Seeking Employment" to allow more information to be added. 47477 None When processing alerts, then navigating back to the page, there is some odd behavior when selecting the next alert in line to be processed. 1. Go to the Provider>Alerts screen. 2. Click "Refresh" 3. Check the checkbox for the first alert in the list. 4. Click "Process" 5. Click "OK" to navigate to corresponding page. 6. Go back to Provider>Alerts 7. Click checkbox of next alert in the list that is "Not Processed" – 8. The previously processed alert also gets checked (This is where the bug is) 9. Click "Process", the pop-up appears asking the user if they would like to move to the corresponding page. 10. Click "OK" and the screen refreshes, but nothing happens. Corrected the alerts screen so that previous alert does not get checked when moving back to the screen to process the next alert. 47515 None If two Modified Days are entered for a provider for the same date, this causes an error when calculating the Modified the stored porcedure to only show one attendance code for a day when multiples exist.

Page 3 of 3